# **SECURE DRIVE**

# Guide de démarrage rapide SecureDrive® KP

### **SECUREDRIVE® KP**

Bienvenue sur le modèle de clavier SecureDrive, notre périphérique de stockage portable externe chiffré matériel indépendant du système d'exploitation et doté d'un clavier intégré pour l'authentification de l'utilisateur. Pour des raisons de sécurité, nous vous suggérons fortement de changer le NIP par défaut de l'usine pour votre nouveau NIP d'utilisateur.

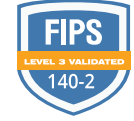

⊸

**REMARQUE :** Lancez toutes les procédures avec le lecteur connecté à un ordinateur avec le câble USB, et verrouillé.

 **ATTENTION :** Risque de perte de données. Si vous oubliez votre NIP utilisateur et qu'il n'existe pas de NIP administrateur, ou si vous oubliez les deux NIP, toutes les données seront inaccessibles et un reformatage sera nécessaire.

**REMARQUE :** Après avoir commencé une procédure, effectuez chaque étape dans un délai de 10 secondes. Si vous échouez (la DEL  $\triangleq$  clignote), relancez la procédure.

#### **INDICATEURS DEL**

*Les DEL sur le lecteur SecureDrive sont représentées ci-dessous par des icônes colorées.*

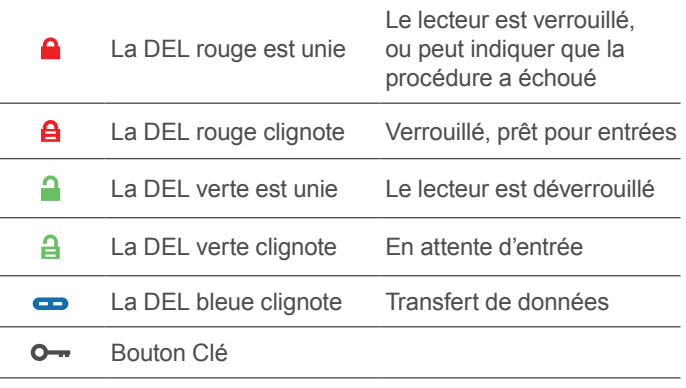

 $\rightarrow$   $\rightarrow$  Appuyez sur le bouton Clé deux fois rapidement

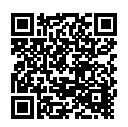

#### **PLUS EN LIGNE**

Pour plus de fonctions et le dépannage, consultez le Manuel de l'utilisateur du modèle SecureDrive KP sur notre site Web : **[https://www.securedrive.com/](https://www.securedrive.com/documents/user-manual-securedrive-kp.pdf) [documents/user-manual-securedrive-kp.pdf](https://www.securedrive.com/documents/user-manual-securedrive-kp.pdf)**

 $support@securedrive.com$  $support@securedrive.com$ 

**[www.securedrive.com](http://www.securedrive.com)** États-Unis : **1 800 875-3230**

#### **DÉVERROUILLAGE EN MODE UTILISATEUR**

 **ATTENTION :** Perte possible de données, de paramètres et des deux NIP. Après 10 tentatives infructueuses consécutives pour déverrouiller le lecteur, il sera réinitialisé sur un lecteur vide. Consultez *Brute Force Hacking* dans le manuel de l'utilisateur.

- 1. Appuyez sur  $\mathbf{O} \rightarrow \mathbf{a}$  |  $\mathbf{\hat{B}}$  |
- 2. Saisissez le NIP (nouveau seulement : 11223344, sinon obtenir le NIP du fournisseur)  $\left[ \begin{array}{ccc} \mathbf{\Theta} \end{array} \right]$
- 3. Appuyez sur  $\bullet \bullet$  [  $\bullet$  ].

#### **MODIFICATION DU NIP D'UTILISATEUR**

**EXIGENCES DE NIP :** 7 à 15 chiffres. Ne peuvent pas être le même chiffre ni des chiffres consécutifs. (4444) (1234)

- 1. Appuyez sur  $\mathbf{O}_{\mathbf{m}}$  [  $\mathbf{\hat{B}}$  ].
- 2. Saisissez le NIP existant  $\left[\begin{array}{cc} \bigoplus \end{array}\right]$  (le NIP par défaut de l'usine est 11223344)
- 3. Appuyez sur  $O \rightarrow O \rightarrow \Box$  momentanément ]
- 4. Attendez la LED verte **l** puis appuyez sur  $\circ$   $\bullet$   $\bullet$  $[$   $\blacksquare$
- 5. Saisissez le nouveau NIP utilisateur  $\left[\right]$
- 6. Appuyez sur  $\mathbf{O} \rightarrow \mathbf{O} \rightarrow [\mathbf{a}]$
- 7. Saisissez à nouveau le nouveau NIP  $\left[ \frac{1}{2} \right]$
- 8. Appuyez sur  $\mathbf{0}$   $\mathbf{0}$   $\mathbf{0}$

## **VÉRIFIER QUELS NIP EXISTENT**

Vérifier si un NIP utilisateur et/ou admin a été créé. Sans insérer le lecteur, appuyer sur  $\circ$ . Ces LED s'affichent pendant 10 secondes :

•Il n'existe pas de NIP  $\lceil \bullet \rceil$ •Seul le NIP utilisateur existe  $\left[\begin{array}{ccc} \mathbf{A} \end{array}\right]$ •Seul le NIP administrateur existe  $\sqrt{ }$   $\Box$ •Les deux NIP existent  $\left[ \begin{array}{ccc} \mathbf{A} & \mathbf{A} \\ \mathbf{B} & \mathbf{B} \end{array} \right]$ 

#### **DÉBRANCHER ET VERROUILLER**

Débrancher le câble USB — le lecteur se verrouille automatiquement. En général, l'éjection du lecteur en premier n'est pas nécessaire, mais préférable. Pour verrouiller le lecteur sans le débrancher, appuyer et maintenir la touche O • enfoncée jusqu'à ce que la DEL rouge ■ s'allume.

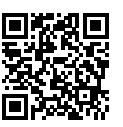

#### **ENREGISTRER VOTRE APPAREIL**

Pour enregistrer votre lecteur sur votre compte SecureData, rendez-vous **https://www.securedrive.com/register**

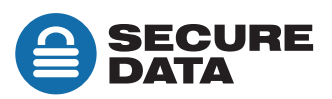